#### Весна 2015

Катя Тузова **JetBrains** 

#### Интеграция CheckIO и PyCharm

# CheckIO

[http://checkio.org](http://checkio.org/) – онлайн-сервис для обучения языку Python в игровой форме.

Плюсы:

- Игровой формат обучения
- Большая база задач

Минусы:

- Очень упрощенный редактор кода, в котором сложно писать код
- Студенту приходится копировать код задачи и редактировать его в более продвинутом редакторе, а потом копировать решение в браузер.

## CheckIO

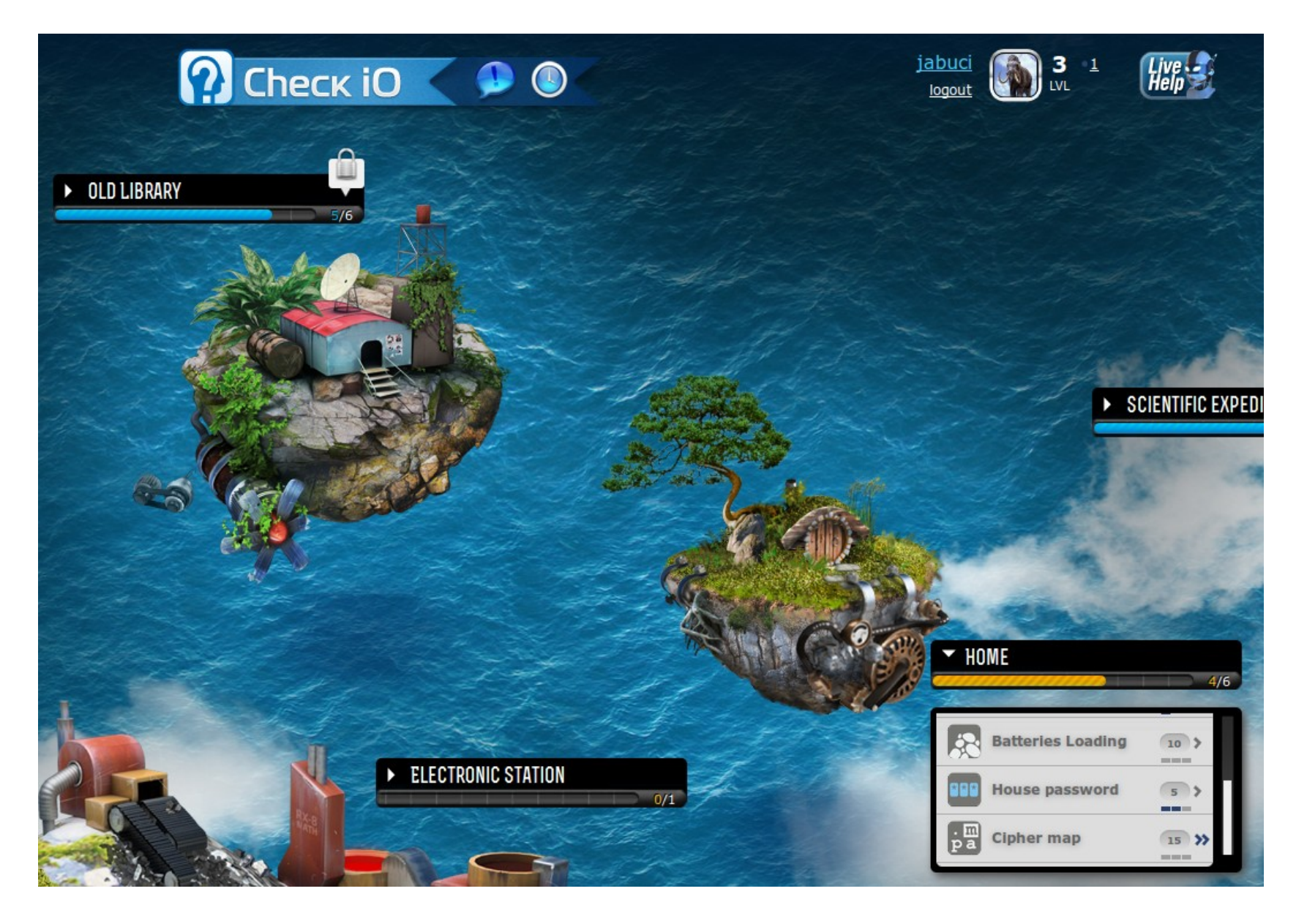

## CheckIO

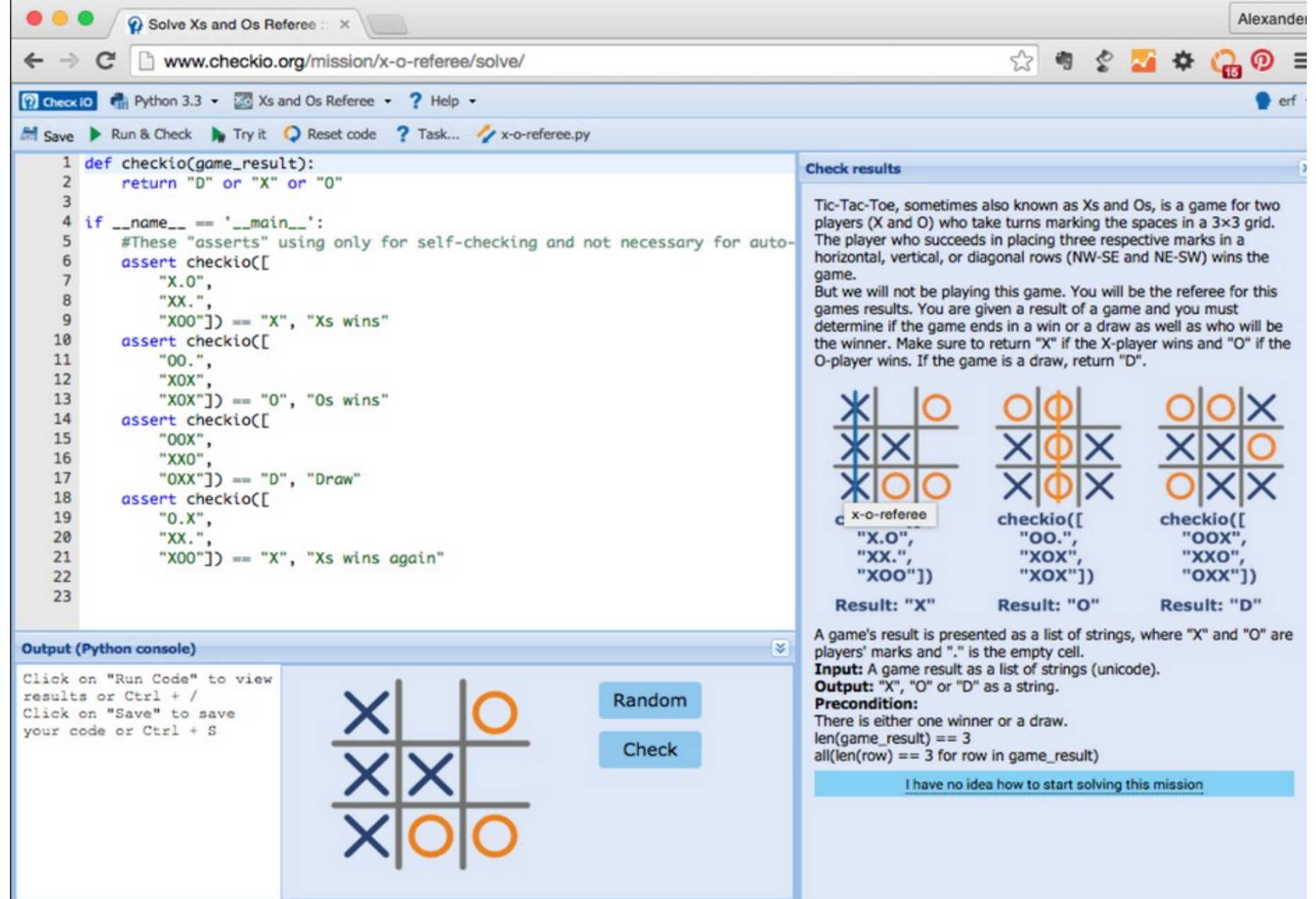

# PyCharm EDU

Образовательная версия PyCharm.

Плюсы:

– Есть все возможности настоящей IDE по редактированию кода.

Минусы:

– Не хватает геймификации.

## **PyCharm EDU**

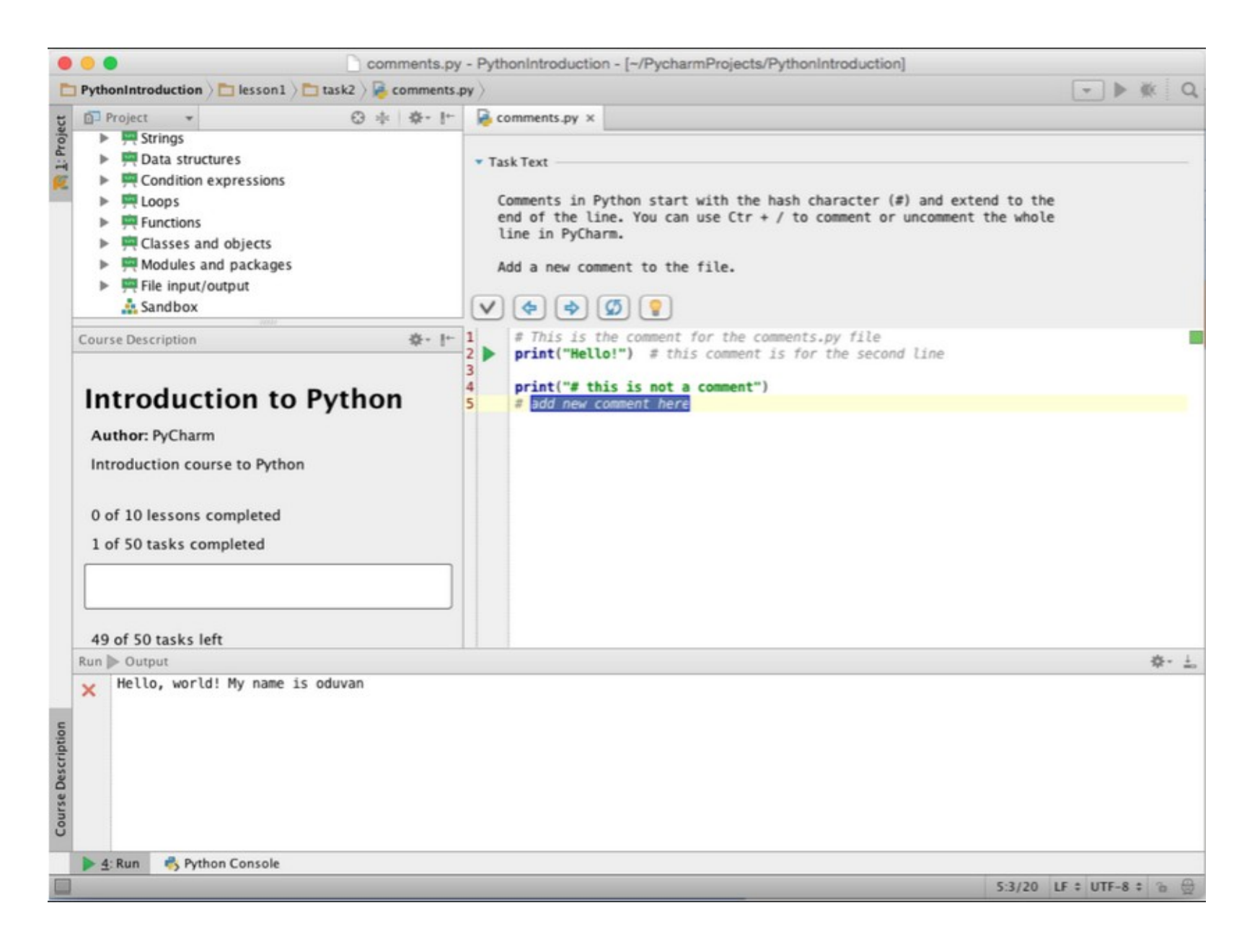

# CheckIO и PyCharm

Задача:

– Совместить два подхода

Формат:

- 1 человек
- Место JetBrains
- Желательно знать Java

# Визуальный дебаггер для языка R

# R Debugger

```
\exists r-generator.r \times\mathbf{1}arcs < -commandArgs (TRUE)
 \overline{2}packageNames \leftarrow .package(All = TRUE)3
      searchPath \leq search()4
 5
      is.identifier <- function(str) {
       return(graph("`([[:alpha:]] | | \ \ldots) ([[:alpha:]] | [[:digit:]] | | \ \ldots) **6
 \overline{7}8
 9
10
11
      for (name in packageNames) {
12
          # if (name == "base") next
13
          shouldbadLibrary = FALSE14
          pName = paste("package", name, sep=';")15
          if (!pName %in% searchPath)
16
               should LoadLibrary = TRUE17
          if (shouldLoadLibrary) {
18
               library(package=name, character.only=TRUE)
19
20
21
          symbolList <- ls(pName)
22
23
          dirName = paste(args[1], name, sep="')24
          dir.create(dirName)
25
26
          for(symbol in symbolList) {
27
               obj <- get(symbol)
28
               fileName <- paste(paste(dirName, symbol, sep="/"), "r", sep="
```
# R Debugger

Задача:

- Изучить существующие решения (Rstudio и StatET)
- Написать свой визуальный дебаггер для R как плагин к IDEA

Формат:

- 1 человек
- Mecro Jetbrains
- Желательно знать Java, R

## Интерактивные графики в PyCharm

# Интерактивные графики

Задача:

- Tool window с графиками, полученными в результате выполнения python скрипта.
- Добавить интерактивность графиков
- Расширить применение на R.

Формат:

- 1 человек
- Место Jetbrains
- Желательно знать Java

## Существующие решения

- Интерактивные виджеты в ipython notebook  $[1]$
- Пакет manipulate для  $R$  [2]

[1]<http://nbviewer.ipython.org/github/adrn/ipython/blob/master/examples/Interactive%20Widgets/Index.ipynb> [2]<https://support.rstudio.com/hc/en-us/articles/200551906-Interactive-Plotting-with-Manipulate>